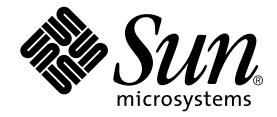

# Sun<sup>™</sup> PGX64 图形卡 安装指南

Sun Microsystems, Inc. 901 San Antonio Road Palo Alto, CA 94303-4900 U.S.A. 650-960-1300

部件编号 816-0274-10 2001年3月,修订版A

请将有关本文档的意见发送至: docfeedback@sun.com

版权所有 2001 Sun Microsystems, Inc., 901 San Antonio Road · Palo Alto, CA 94303 USA. 保留所有权利。

本产品或文档在限制其使用、复制、分发和反编译的许可证范围内进行分发。未获得 Sun 或其许可获得人 (如果有) 的事先书面授 权,不得以任何形式、任何方式复制本产品或文档的任何部分。第三方软件,包括字体技术,均受版权法保护,并已从Sun供应商处 取得使用许可。

产品的部分部件可能源于 Berkeley BSD 系统, 已获得 University of California 的使用许可。 UNIX 是在美国及其它国家的注册商标。 已从 X/Open Company, Ltd. 获得独占使用许可。OpenGL 是 Silicon Graphics, Inc. 的注册商标。

Sun、Sun Microsystems、Sun 徽标、docs.sun.com、SunService、Ultra、Sun Blade、Sun Enterprise 和 Solaris 分别是 Sun Microsystems, Inc. 在美国及其它国家的商标或注册商标。所有 SPARC 商标均在许可证范围内使用, 是 SPARC International, Inc. 在 美国及其它国家的商标或注册商标。带有SPARC商标的产品,其体系结构以 Sun Microsystems, Inc. 开发的体系结构为基础。

OPEN LOOK 及 Sun™ 图形用户界面 (Graphical User Interface) 是由 Sun Microsystems, Inc. 为其用户和许可获得人开发的。Sun 感谢 Xerox 在计算机行业用户界面形象化和图形化研发方面所做的先导性贡献。 Sun 已从 Xerox 获得对图形用户界面 (GUI) 的非独占使用 许可。该许可也涵盖实施 OPEN LOOK GUI 的 Sun 许可获得人, 而其它情况则应符合 Sun 的书面许可协议。

文档以 "原样"提供。除非有关的免责声明在法律上无效,否则我们拒绝承担任何明确或暗示的条件、表示和担保,包括任何对适销性、特 定用途的适用性或非侵犯性的暗示担保。

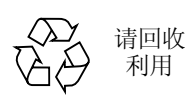

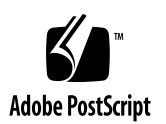

### **Regulatory Compliance Statements**

Your Sun product is marked to indicate its compliance class:

- Federal Communications Commission (FCC) USA
- Industry Canada Equipment Standard for Digital Equipment (ICES-003) Canada
- Voluntary Control Council for Interference (VCCI) Japan
- Bureau of Standards Metrology and Inspection (BSMI) Taiwan

Please read the appropriate section that corresponds to the marking on your Sun product before attempting to install the product.

#### **FCC Class A Notice**

This device complies with Part 15 of the FCC Rules. Operation is subject to the following two conditions:

- 1. This device may not cause harmful interference.
- 2. This device must accept any interference received, including interference that may cause undesired operation.

**Note:** This equipment has been tested and found to comply with the limits for a Class A digital device, pursuant to Part 15 of the FCC Rules. These limits are designed to provide reasonable protection against harmful interference when the equipment is operated in a commercial environment. This equipment generates, uses, and can radiate radio frequency energy, and if it is not installed and used in accordance with the instruction manual, it may cause harmful interference to radio communications. Operation of this equipment in a residential area is likely to cause harmful interference, in which case the user will be required to correct the interference at his own expense.

**Shielded Cables:** Connections between the workstation and peripherals must be made using shielded cables to comply with FCC radio frequency emission limits. Networking connections can be made using unshielded twisted-pair (UTP) cables.

**Modifications:** Any modifications made to this device that are not approved by Sun Microsystems, Inc. may void the authority granted to the user by the FCC to operate this equipment.

#### **FCC Class B Notice**

This device complies with Part 15 of the FCC Rules. Operation is subject to the following two conditions:

- 1. This device may not cause harmful interference.
- 2. This device must accept any interference received, including interference that may cause undesired operation.

**Note:** This equipment has been tested and found to comply with the limits for a Class B digital device, pursuant to Part 15 of the FCC Rules. These limits are designed to provide reasonable protection against harmful interference in a residential installation. This equipment generates, uses and can radiate radio frequency energy and, if not installed and used in accordance with the instructions, may cause harmful interference to radio communications. However, there is no guarantee that interference will not occur in a particular installation. If this equipment does cause harmful interference to radio or television reception, which can be determined by turning the equipment off and on, the user is encouraged to try to correct the interference by one or more of the following measures:

- Reorient or relocate the receiving antenna.
- Increase the separation between the equipment and receiver.
- Connect the equipment into an outlet on a circuit different from that to which the receiver is connected.
- Consult the dealer or an experienced radio/television technician for help.

**Shielded Cables:** Connections between the workstation and peripherals must be made using shielded cables in order to maintain compliance with FCC radio frequency emission limits. Networking connections can be made using unshielded twisted pair (UTP) cables.

Modifications: Any modifications made to this device that are not approved by Sun Microsystems, Inc. may void the authority granted to the user by the FCC to operate this equipment.

#### ICES-003 Class A Notice - Avis NMB-003, Classe A

This Class A digital apparatus complies with Canadian ICES-003. Cet appareil numérique de la classe A est conforme à la norme NMB-003 du Canada.

#### ICES-003 Class B Notice - Avis NMB-003, Classe B

This Class B digital apparatus complies with Canadian ICES-003. Cet appareil numérique de la classe B est conforme à la norme NMB-003 du Canada.

#### VCCI 基準について

#### クラスAVCCI 基準について

クラスAVCCIの表示があるワークステーションおよびオプション製品は、クラスA情報技 術装置です。これらの製品には、下記の項目が該当します。

この装置は、情報処理装置等電波障害自主規制協議会(VCCI)の基準に基づくクラス A情報技術装置です。この装置を家庭環境で使用すると電波妨害を引き起こすことが あります。この場合には使用者が適切な対策を講ずるよう要求されることがあります。

#### クラスBVCCI 基準について

クラスBVCCIの表示 |VC があるワークステーションおよびオプション製品は、クラ スB情報技術装置です。これらの製品には、下記の項目が該当します。

この装置は、情報処理装置等電波障害自主規制協議会(VCCI)の基準に基づくクラス B情報技術装置です。この装置は、家庭環境で使用することを目的としていますが、 この装置がラジオやテレビジョン受信機に近接して使用されると、受信障害を引き起 こすことがあります。取扱説明書に従って正しい取り扱いをしてください。

#### **BSMI Class A Notice**

The following statement is applicable to products shipped to Taiwan and marked as Class A on the product compliance label.

> 警告使用者: 這是甲類的資訊產品,在居住的環境中使用 時,可能會造成射頻干擾,在這種情況下, 使用者會被要求採取某些適當的對策。

### 目录

序言 xiii

#### 1. Sun PGX64 图形卡概述 1

安装工具包 1 特性 2 Sun PGX64 屏幕分辨率及视频格式  $\overline{\mathbf{3}}$ 

#### 2. 安装 PGX64 硬件和软件 5

安装之前 5 安装硬件 5 系统 PCI 插槽 5 视频适配器电缆 6 安装 PGX64 软件 7 Sun PGX64 软件包 8 Sun PGX64 软件补丁程序 9 安装软件 9 修补网络安装映像 11 删除 Sun PGX64 软件 12 Sun PGX64 默认控制台显示 13 访问英语文档及已本地化的文档 14

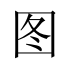

- Sun PGX64 图形卡 2 图 1-1
- Sun PGX64 底板 2 图 1-2

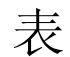

- Sun PGX64 显示器屏幕分辨率 3 表 1-1
- Sun 系统所支持的最大 PGX64 卡数 6 表 2-1
- Sun PGX64 CD 目录 7 表 2-2
- Sun PGX64 软件包的位置 8 表 2-3
- Solaris 2.5.1 Solaris 2.6 Solaris 7 和 Solaris 8 软件包名称 8 表 2-4
- Sun PGX64 for Solaris 软件补丁程序 9 表 2-5
- 已本地化的文档的目录 14 表 2-6

序言

本指南介绍如何在 Sun 系统上安装 Sun™ PGX64 PCI 图形卡的硬件和软件。

## 本书的组织结构

第1章提供 Sun PGX64 图形卡的概述。

第2章提供硬件和软件的安装说明。

# 使用 UNIX 命令

本文档可能不包括有关基本 UNIX® 命令和过程的信息, 例如关闭系统、启动系统和配 置设备。

有关上面的信息,请参阅下列某个或多个文档:

- Solaris Handbook for Sun Peripherals
- 面向 Solaris™ Operating Environment 的 AnswerBook2™ 联机文档
- 系统随带的其它软件文档

# 印刷文字的约定

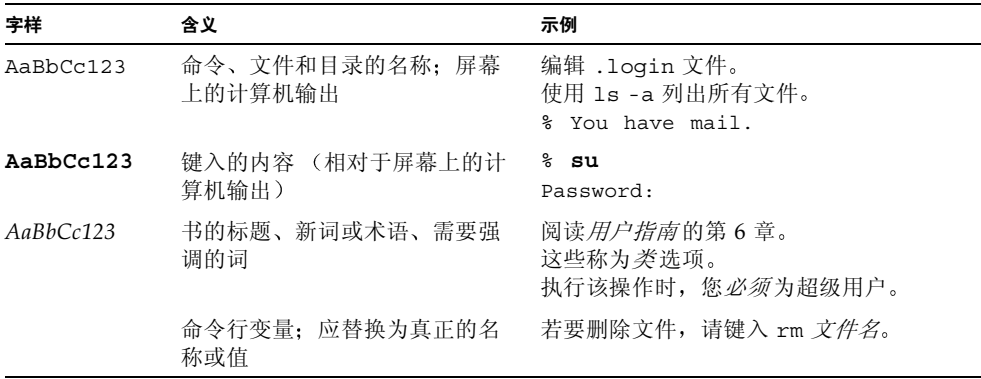

# Shell 提示

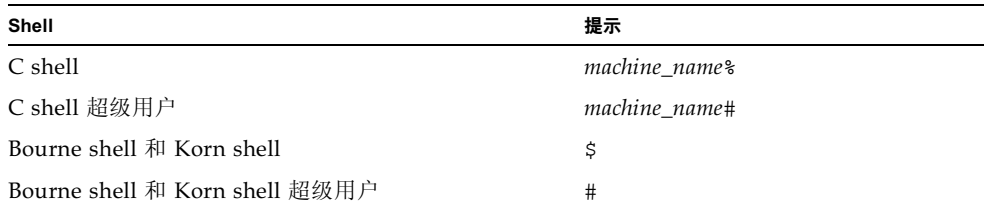

# 联机访问 Sun 文档

利用 docs.sun.com<sup>SM</sup> 网址可以访问 Web 上的一组 Sun 技术文档。请浏览 docs.sun.com 存档, 或者搜索下列网址中具有特定标题的书籍或主题:

http://docs.sun.com

# 订购 Sun 文档

作为一家因特网专业书店, Fatbrain.com 中库存了一些 Sun Microsystems, Inc. 的产品 文档。

有关文档的列表及订购方式, 请访问 Fatbrain.com 下列网址中的 Sun Documentation Center (文档中心):

http://www.fatbrain.com/documentation/sun

## Sun 欢迎您发表意见

Sun 十分注重改进自身文档的质量, 并欢迎您提出宝贵的意见和建议。您可以通过电子 邮件将意见发送至:

docfeedback@sun.com

请在电子邮件的主题行中注明文档的部件编号 (816-0274-10)。

## Sun PGX64 图形卡概述

Sun PGX64 图形卡 (图 1-1) 是一个 24 位、基于 PCI 的高分辨率图形帧缓冲器。 Sun PGX64 图形卡可以在各种基于 PCI 的 Sun 系统平台上使用。

安装工具包

本 PGX64 图形卡安装工具包中包括:

- Sun PGX64 图形卡
- 防静电腕带
- CD-ROM 中的 Sun PGX64 软件
- HD15 至 13W3 适配器电缆
- Sun PGX64 图形卡安装指南, 即本文

特性

PGX64 图形卡 (图 1-1) 具有如下特性:

- 24 位 2D 图形显示
- 功能灵活的 8 位和 24 位色彩应用程序支持
- 在所支持的系统上可提供 24 位彩色高分辨率多传感头显示
- 可为多种 Sun 及第三方显示器提供 HD15 显示器连接头
- 可通过软件实现 3D 支持

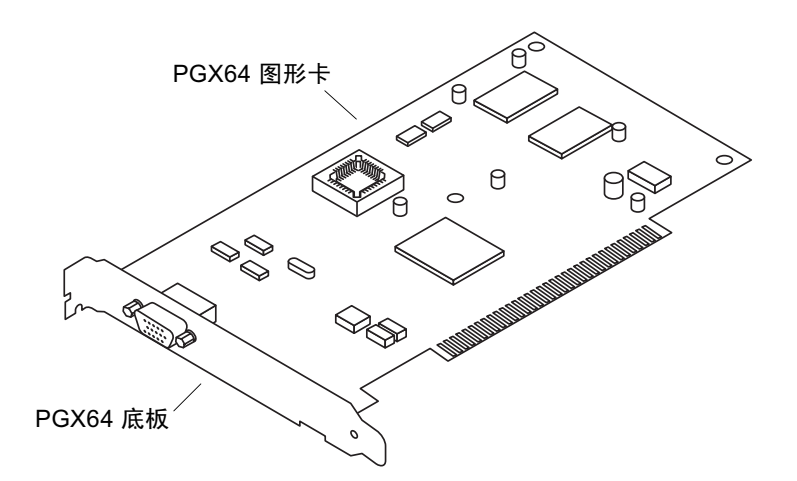

Sun PGX64 图形卡 图 1-1

图 1-2 显示了 Sun PGX64 图形卡的底板和 HD15 显示器连接头。

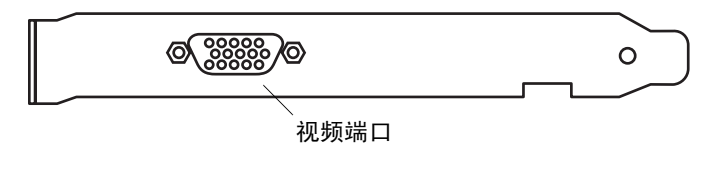

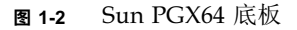

# Sun PGX64 屏幕分辨率及视频格式

表 1-1 列出了 Sun PGX64 图形卡所支持的显示器屏幕分辨率和视频格式:

表 1-1 Sun PGX64 显示器屏幕分辨率

| 显示分辨率              | 垂直刷新率                    | 同步标准        | 纵横比格式 | 颜色深度 |
|--------------------|--------------------------|-------------|-------|------|
| $1920 \times 1200$ | 70 Hz                    | Sun         | 16:10 | 8位   |
| $1920 \times 1080$ | 72 Hz                    | Sun         | 16:9  | 8位   |
| $1600 \times 1280$ | 76 Hz                    | Sun         | 5:4   | 8位   |
| $1600 \times 1200$ | 75 Hz                    | <b>VESA</b> | 4:3   | 24 位 |
| $1600 \times 1000$ | $66, 76 \text{ Hz}$      | Sun         | 16:10 | 24 位 |
| $1440 \times 900$  | 76 Hz                    | Sun         | 16:10 | 24 位 |
| $1280 \times 1024$ | $60, 75, 85 \text{ Hz}$  | VESA        | 5:4   | 24 位 |
| $1280 \times 1024$ | $67.76 \text{ Hz}$       | Sun         | 5:4   | 24 位 |
| $1280 \times 800$  | 76 Hz                    | Sun         | 16:10 | 24 位 |
| $1152 \times 900$  | $66, 76 \text{ Hz}$      | Sun         | 5:4   | 24 位 |
| $1152 \times 864$  | 75 Hz                    | VESA        | 4:3   | 24 位 |
| $1024 \times 768$  | $60, 70, 75, 85$ Hz      | <b>VESA</b> | 4:3   | 24 位 |
| $800 \times 600$   | 56, 60, 72, 75,<br>85 Hz | <b>VESA</b> | 4:3   | 24 位 |
| $720 \times 400$   | 85 Hz                    | VESA        | 9:5   | 24 位 |
| $640 \times 480$   | 60, 72, 75, 85 Hz        | <b>VESA</b> | 4:3   | 24 位 |

注意 - 有关帮助及本文档所未涉及的 Sun PGX64 图形卡信息, 请访问以下站点的 SunServiceSM: http://www.sun.com/service/online/.

## 安装 PGX64 硬件和软件

本章提供有关 Sun PGX64 硬件和软件的安装信息。

### 安装之前

请参考与您操作系统相对应的 Solaris Handbook for Sun Peripherals。本手册介绍在安装 任何内部卡之前如何安全关闭系统, 同时介绍完成安装之后如何重新启动系统。

### 安装硬件

有关如何进入系统以及如何安装 Sun PCI 图形卡的说明, 请参考 Sun 系统提供的硬件 安装文档。

### 系统 PCI 插槽

对于支持 4 个或更多 PCI 插槽的 Sun 系统而言, 最多可支持 4 个 PGX64 图形卡。 表 2-1 列出了 Sun 系统所支持的最大 PGX64 图形卡数, 包括使用 PGX64 卡的系统中所 支持的 UPA 总线图形卡最大数目。

注意 - 如果您的 Sun 系统中含有占用 UPA 总线插槽的 Sun Elite3D m6 图形加速器, 则该双宽 Sun Elite3D m6 加速器会使您无法将该 PCI 插槽用于 PGX64 图形卡。

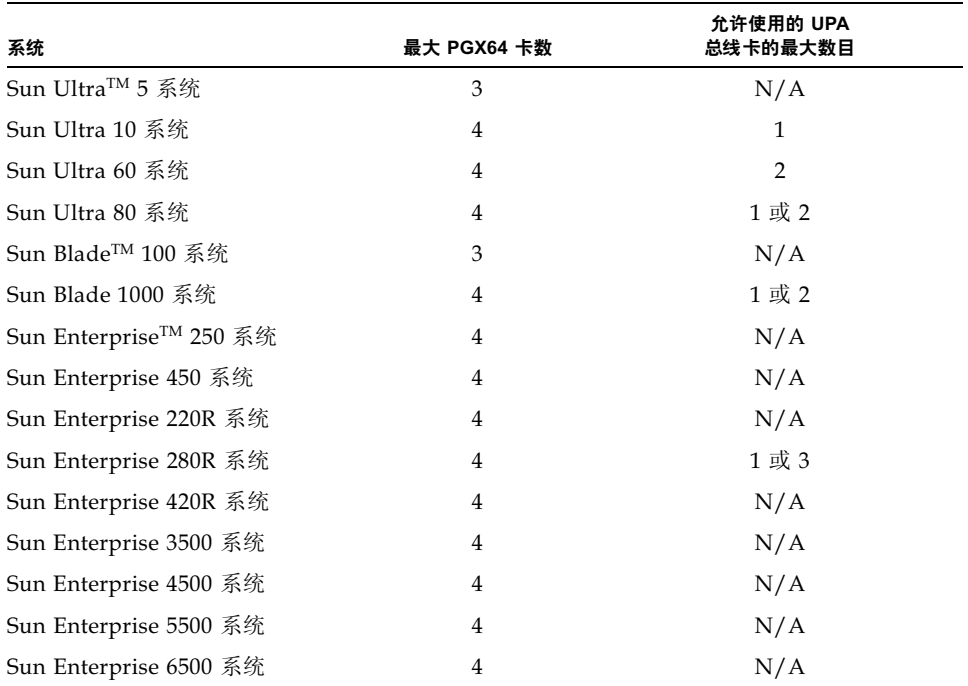

#### 表 2-1 Sun 系统所支持的最大 PGX64 卡数

### 视频适配器电缆

PGX64 图形卡安装工具包中包含一条 Sun HD15-to-13W3 视频适配器电缆。该电缆通 过一条 13W3 受控电缆或 13W3 视频输入连接头将 PGX64 图形卡的 HD15 视频输出连 接头连接到 Sun 显示器上。

# 安装 PGX64 软件

以下 Solaris 平台支持 Sun PGX64 图形卡:

- Solaris 2.5.1 Operating Environment
- Solaris 2.6 Operating Environment
- Solaris 7 Operating Environment
- Solaris 8 Operating Environment

您必须为 Solaris Operating Environment 安装所需的软件包和软件补丁程序。利用 Sun PGX64 安装工具包随带的 CD-ROM 安装 Sun PGX64 软件。 表 2-2 列出了 PGX64 CD-ROM 目录:

表 2-2 Sun PGX64 CD 目录

| 目录名           | 说明                                                                                                    |  |
|---------------|----------------------------------------------------------------------------------------------------|--|
| Copyright     | 版权信息的美国英语版                                                                                                    |  |
| FR Copyright  | 版权信息的法语版                                                                                                    |  |
| Solaris 2.5.1 | 用于本环境的 Sun PGX64 软件 (软件包和补丁程序)                                                                                |  |
| Solaris 2.6   | 用于本环境的 Sun PGX64 软件 (软件包和补丁程序)                                                                                |  |
| Solaris 7     | 用于本环境的 Sun PGX64 软件 (软件包和补丁程序)                                                                                |  |
| Solaris 8     | 用于本环境的 Sun PGX64 软件 (软件包和补丁程序)                                                                                |  |
| Tools         | Solaris 2.5.1、 Solaris 2.6、 Solaris 7 和 Solaris 8 Operatring Environment<br>下, 用于修补网络安装映像的脚本和压缩 tar (磁带档案) 文件 |  |

### Sun PGX64 软件包

#### 软件包位置

Sun PGX64 软件包位于表 2-3 中所列的目录中。

表 2-3 Sun PGX64 软件包的位置

| <b>PGX64 软件包</b> | 目录位置                                 |
|------------------|--------------------------------------|
| Solaris 2.5.1 软件 | /cdrom/cdrom0/Solaris 2.5.1/Packages |
| Solaris 2.6 软件   | /cdrom/cdrom0/Solaris 2.6/Packages   |
| Solaris 7 软件     | /cdrom/cdrom0/Solaris 7/Packages     |
| Solaris $8$ 软件   | /cdrom/cdrom0/Solaris 8/Packages     |

#### 软件包名称

表 2-4 列出了 Sun PGX64 软件包的名称和说明。

表 2-4 Solaris 2.5.1、Solaris 2.6、Solaris 7 和 Solaris 8 软件包名称

| 软件包名称       | 说明                                                                               |  |
|-------------|----------------------------------------------------------------------------------|--|
| SUNWm64.u   | M64 图形加速器的 32 位设备驱动程序                                                            |  |
| SUNWm64cf   | M64 图形加速器的配置实用程序                                                                 |  |
| SUNWm64mn   | M64 图形加速器的手册页 (man 页)(仅适用于 Solaris 2.5.1。对于后续版<br>本而言, M64 man 页则捆绑到 SUNWman 中。) |  |
| SUNWm64w    | M64 图形加速器的 X 服务器可装载模块                                                            |  |
| SIINWm64x.u | M64 图形加速器的 64 位设备驱动程序                                                            |  |
| SUNWm64xr.u | Xclaim 和 Charger 图形加速器的扩展配置                                                      |  |

#### Sun PGX64 软件补丁程序

表 2-5 列出了 Solaris 2.5.1、Solaris 2.6、Solaris 7 和 Solaris 8 Operationg System 所需 的 Sun PGX64 软件补丁程序。

表 2-5 Sun PGX64 for Solaris 软件补丁程序

| <b>Solaris Operating</b><br>Environment | 补丁程序      | 目录位置                                |
|-----------------------------------------|-----------|-------------------------------------|
|                                         |           |                                     |
| Solaris 2.5.1                           | 103792-29 | /cdrom/cdrom0/Solaris 2.5.1/Patches |
| Solaris 2.6                             | 105362-31 | /cdrom/cdrom0/Solaris 2.6/Patches   |
| Solaris 7                               | 106146-17 | /cdrom/cdrom0/Solaris 7/Patches     |
| Solaris 8                               | 108606-08 | /cdrom/cdrom0/Solaris 8/Patches     |

安装软件

1. 安装完 Sun PGX64 图形卡之后, 在 ok 提示符下启动系统:

ok boot -r

- 2. 以超级用户身份登录。
- 3. 将 PGX64 CD-ROM 插入驱动器中。
	- 如果已安装驱动器, 则键入如下命令, 然后转到步骤 4:

# cd /cdrom/cdrom0

■ 如果尚未安装驱动器, 则键入:

```
# mount -F hsfs -O -o ro /dev/dsk/c0t6d0s0 /cdrom
# cd /cdrom
```
注意 - 您系统上的 CD-ROM 驱动器可能会有所不同。例如: /dev/dsk/c0t2d0s2。

- 4. 安装 PGX64 软件。
	- a. 确定该软件的安装方式。

检查系统中是否已安装 PGX64 软件。键入:

```
# /usr/bin/pkginfo | grep m64
```
如果已经安装, 则显示如下软件包的列表。

SUNWm64 M64 System Software (Device Driver) SUNWm64cf M64 Graphics Configuration Software SUNWm64w M64 Window System Support SUNWm64x M64 Graphics System Software/Device Driver(64-bit) SUNWm64xr M64XR System Software (Device Driver Config.)

b. 如果没有安装 PGX64 的早期版本, 则进入软件包并运行 pkgadd 程序:

```
# cd /cdrom/cdrom0/Solaris_X/Packages
# pkgadd -d. *
```
这里, Solaris X 是系统上的 Solaris Operating Environment。请遵循 pkgadd 程序 的提示进行操作。在系统上安装另一块 PGX64 图形卡的过程同上。

c. 如果运行 Solaris 2.5.1 Operating Environment 的系统中已安装 PGX64 的早期版 本,则进入软件补丁程序并运行 installpatch 程序:

```
# cd /cdrom/cdrom0/Solaris 2.5.1/Patches/103792-29
# ./installpatch 'pwd'
```
d. 如果 PGX64 软件的早期版本已安装在运行 Solaris 2.6、 Solaris 7、 Solaris 8 Operating Environment (但不包括 Solaris 8 Update 4 或更新版本) 的系统中, 则进人软件补丁程序并运行 patchadd 程序。

```
# cd /cdrom/cdrom0/Solaris_X/Patches/补丁程序号
# /usr/sbin/patchadd 'pwd'
```
这里, Solaris\_X 是系统上的 Solaris Operating Environment, 而*补丁程序号*是其 补丁程序 (表2-5)。

5. 重新启动系统以完成安装过程:

```
ok boot -r
```
修补网络安装映像

注意 - 下面的说明只面向有经验的系统管理员。有关详细信息,请访问以下站点的 SunService: http://www.sun.com/service/online/

这些说明介绍如何对 Solaris 2.5.1、 Solaris 2.6、 Solaris 7 及 Solaris 8 Operating Environment 的网络映像应用 PGX64 补丁程序。

1. 安装完 Sun PGX64 图形卡之后, 在 ok 提示符下启动系统:

ok boot -r

- 2. 以超级用户身份登录。
- 3. 将 PGX64 CD-ROM 插入驱动器中。
- 4. 选择正确的 Solaris Operating Environment,并向其网络安装映像应用补丁程序。
- 5. 若要对该网络安装映像应用 PGX64 软件补丁程序, 请进人 PGX64 Tools 目录并设置 到该网络映像目录的路径:

```
# cd /cdrom/cdrom0/Tools
# ./pgx64 patch netimage -r x.x -d 到网络映像目录的路径
```
这里, x.x 是 Solaris Operating Environment 的修订版本号 (例如应键入"2.6"而非 "Solaris 2.6"), 而*到网络映像目录的路径是*到网络映像目录的路径。

6. 继续执行标准的网络安装过程。

## 删除 Sun PGX64 软件

1. 若要删除 Sun PGX64 软件, 请以超级用户身份登录, 然后键人:

# /usr/bin/pkginfo | grep m64

此时将显示下列软件包列表。

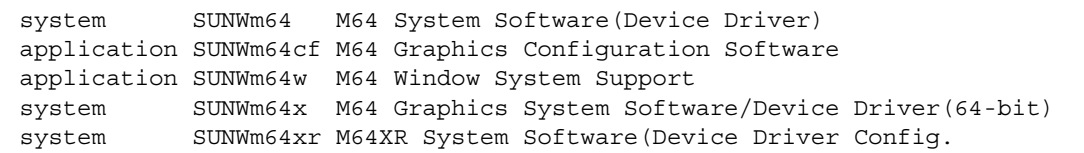

2. 使用 pkgrm 可以删除所列的软件包。键人:

# /usr/sbin/pkgrm SUNWm64 SUNWm64cf SUNWm64w SUNWm64x SUNWm64xr

对 Solaris 2.5.1 Operating Environment 而言, 请选中 SUNWm64mn 软件包并排除 SUNWm64x 软件包。键入:

# /usr/sbin/pkgrm SUNWm64 SUNWm64cf SUNWm64w SUNWm64mn SUNWm64xr

## Sun PGX64 默认控制台显示

若要将 Sun PGX64 图形卡设置为默认的显示器控制台显示:

1. 在 ok 提示符下,键人

ok **show-displays**

下文显示如何设置控制台设备:

```
a) /pci@1f,0/pci@5/TSI,gfxp@2
```

```
b) /pci@1f,0/pci@5/SUNW,m64B@1
```

```
c) /pci@1f,0/pci@5/SUNW,Expert3D-Lite@0
```
q) NO SELECTION

#### 2. 选择用作默认控制台显示的图形卡。

在本例中, 请为 Sun PGX64 卡选择 b。

```
Enter Selection, q to quit: b
/pci@1f,0/pci@5/SUNW,m64B@1 has been selected.
Type ^Y ( Control-Y ) to insert it in the command line.
e.g. ok nvalias mydev ^Y
     for creating devalias mydev for /pci@1f,0/pci@5/SUNW,m64B@1
```
3. 创建 Sun PGX64 设备的别名。

本例显示 mydev 作为设备的别名。

ok **nvalias mydev <Control-Y> <ENTER>**

4. 将所选的设备设置为控制台设备。

ok **setenv output-device mydev**

5. 存储已经创建的别名。

```
ok setenv use-nvramrc? true
```
6. 重置输出设备环境:

ok reset

7. 将显示器电缆连接到系统后面板的 Sun PGX64 卡上。

## 访问英语文档及已本地化的文档

PGX64 CD-ROM 中包含以下语种的 Sun PGX64 图形卡安装指南:

- 英语
- 法语
- 德语
- 西班牙语
- 意大利语
- 瑞典语
- 日语
- 朝鲜语
- 简体中文
- 繁体中文

所有已本地化的文档均包含在如下目录中: /cdrom/cdrom0/Docs/ 语言。例如, 简 体中文的安装指南位于: /cdrom/cdrom0/Docs/zh/

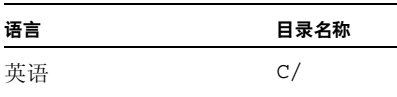

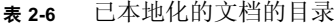

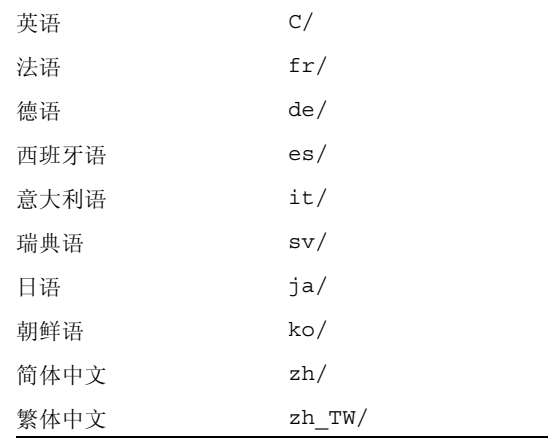